### **Standar Operasional Prosedur Klinik Manuskrip**

ournals.usm.ac.id/index.php/manuskrip

 $\odot$ 

**LANGUAGE** 

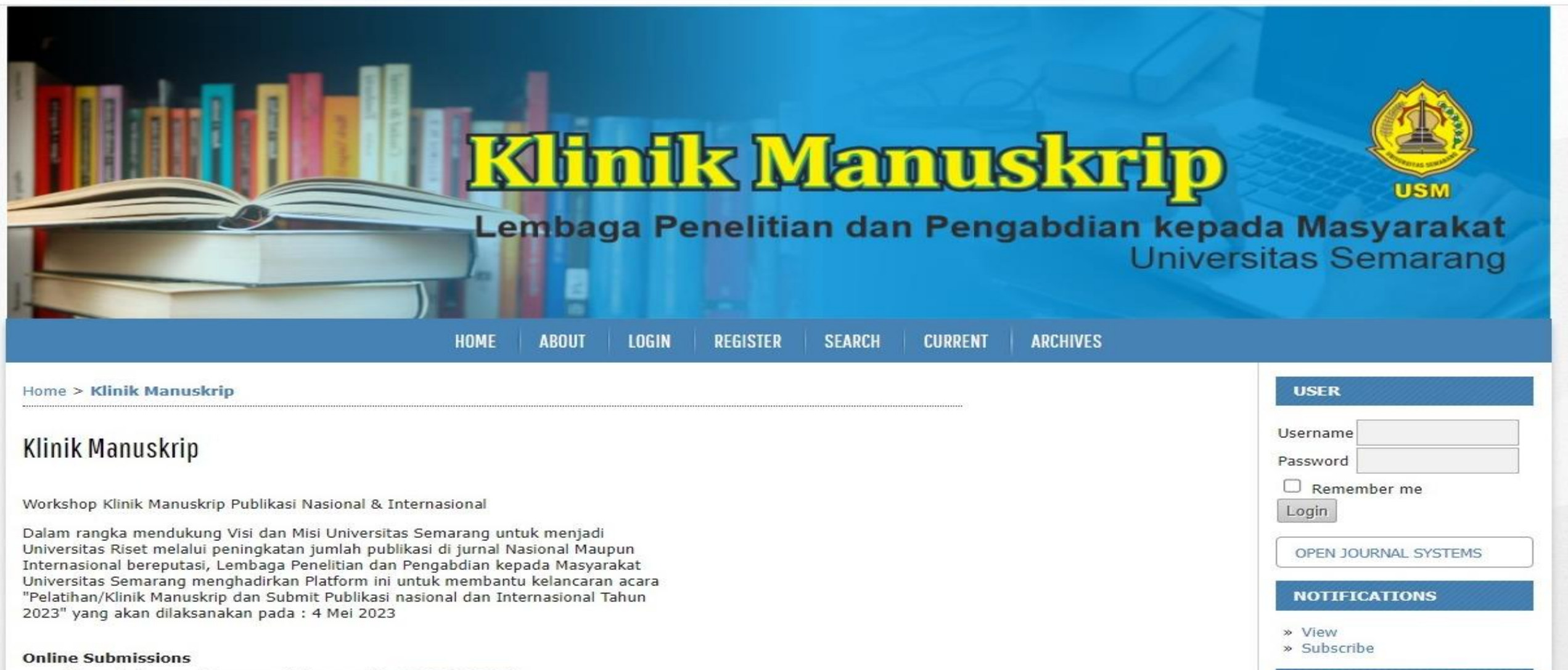

- . Already have a Username/Password? GO TO LOGIN
- . Need a Username/Password? GO TO REGISTRATION

**Link Klinik Manuskrip USM: https://journals.usm.ac.id/index.php/manuskrip**

## **Langkah 1. Author registrasi di link berikut: https://journals.usm.ac.id/index.php/manuskrip/ user/register**

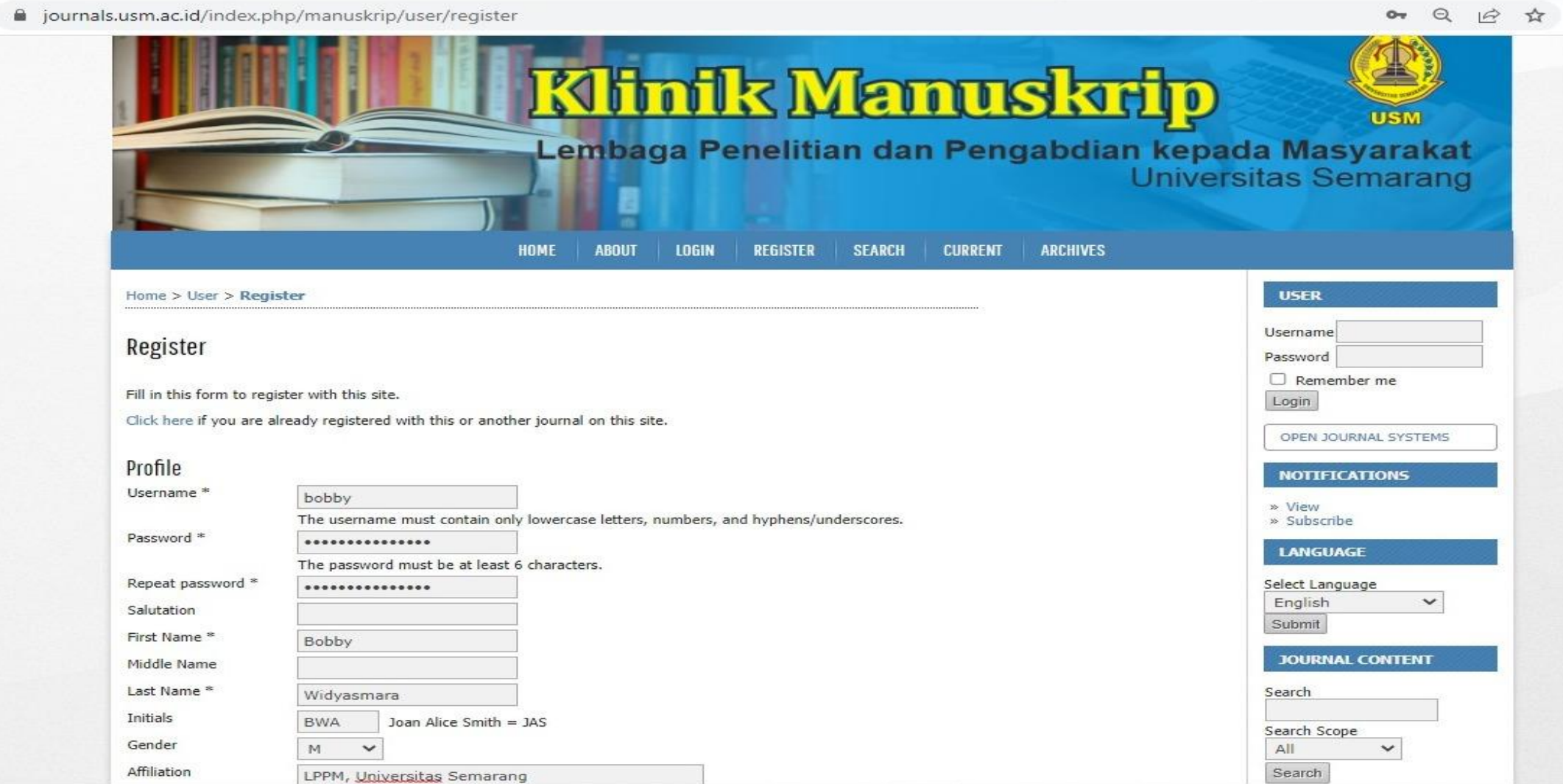

#### **Langkah 2. Author mengunggah draft manuskrip ke website dengan klik 'New Submission'**

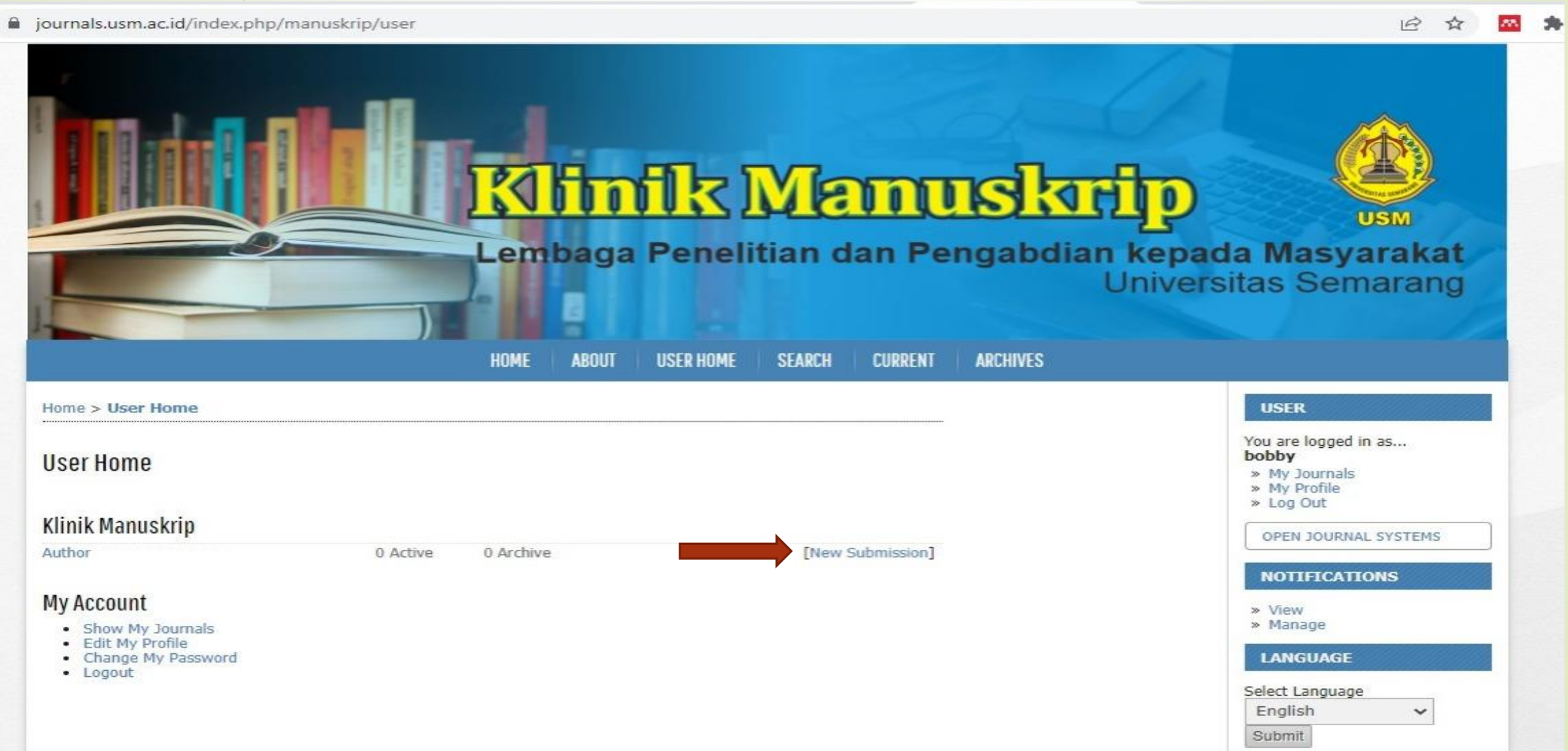

### **Langkah 3. Author mengisi hal-hal yang biasanya ada di website jurnal: Submission ChecklistUpload Submission→Enter** Metadata→Upload **Supplementary Files>Confirmation**

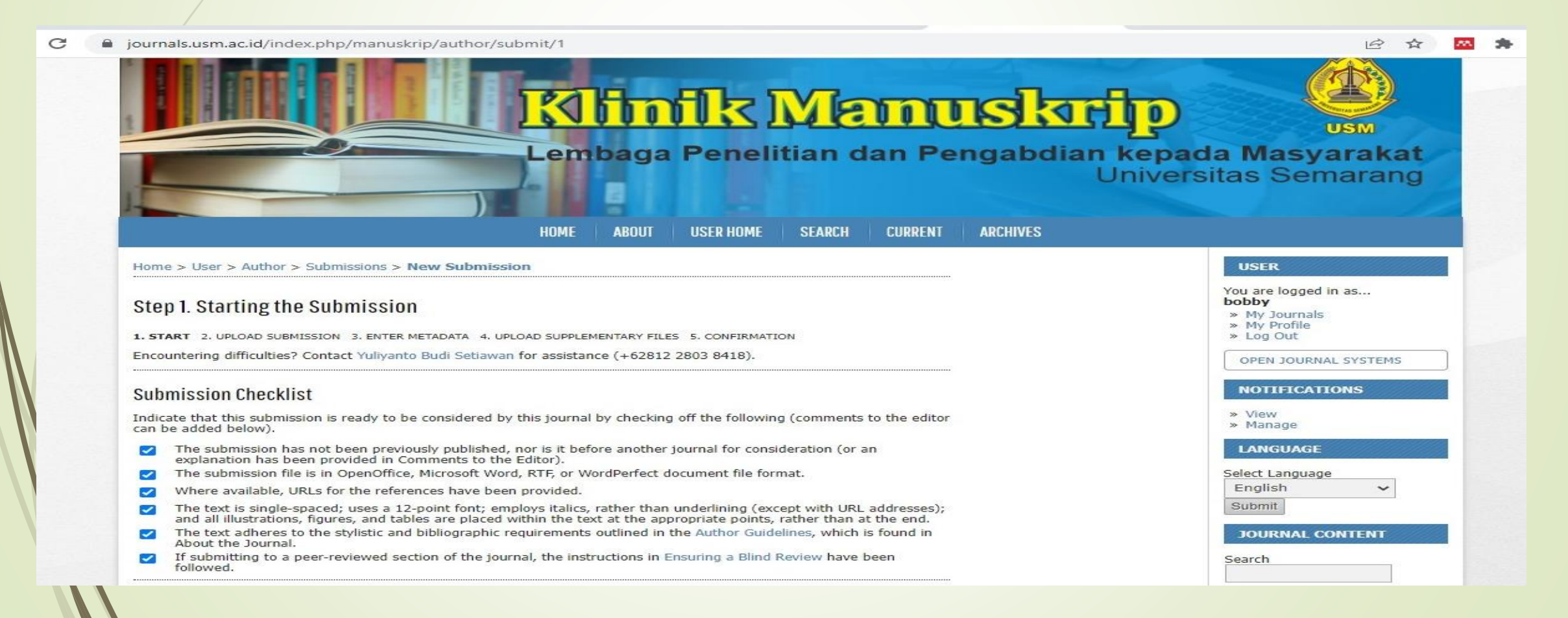

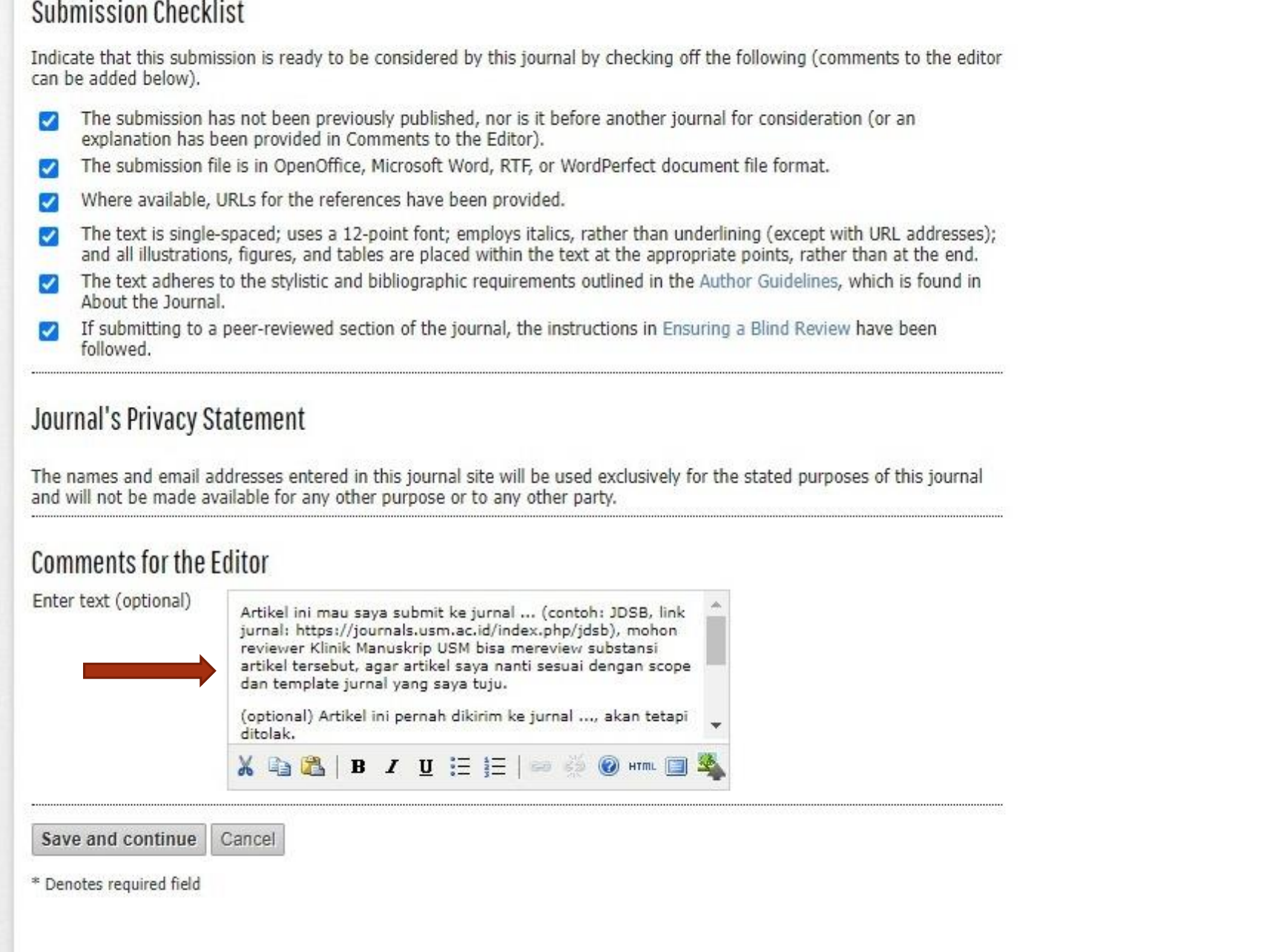

#### 12 ☆ 四 **NOTIFICATIONS** » View » Manage **LANGUAGE** Select Language English  $\checkmark$ Submit **JOURNAL CONTENT** Search Search Scope  $\checkmark$  $\mathsf{All}$ Search Browse » By Issue » By Author<br>• By Title<br>• Other Journals **FONT SIZE** A A A **INFORMATION** > For Readers » For Authors » For Librarians Journal Help

٠

a journals.usm.ac.id/index.php/manuskrip/author/submit/1

**Untuk melancarkan proses review draft manuskrip yang disubmit, Author lebih baik menyampaikan di kolom komentar, contohnya sebagai berikut:**

Artikel ini akan saya submit ke jurnal ... (contoh: JDSB, link jurnal: https://journals.usm.ac.id/index.php/jdsb), mohon reviewer Klinik Manuskrip USM berkenan bisa mereview substansi artikel tersebut.

(optional) Artikel ini pernah dikirim ke jurnal ..., akan tetapi ditolak. Alasannya penolakannya yaitu: ...

### **Agar manuskrip benar-benar terupload, maka perlu klik upload file.**

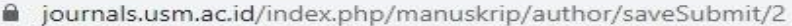

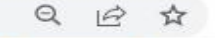

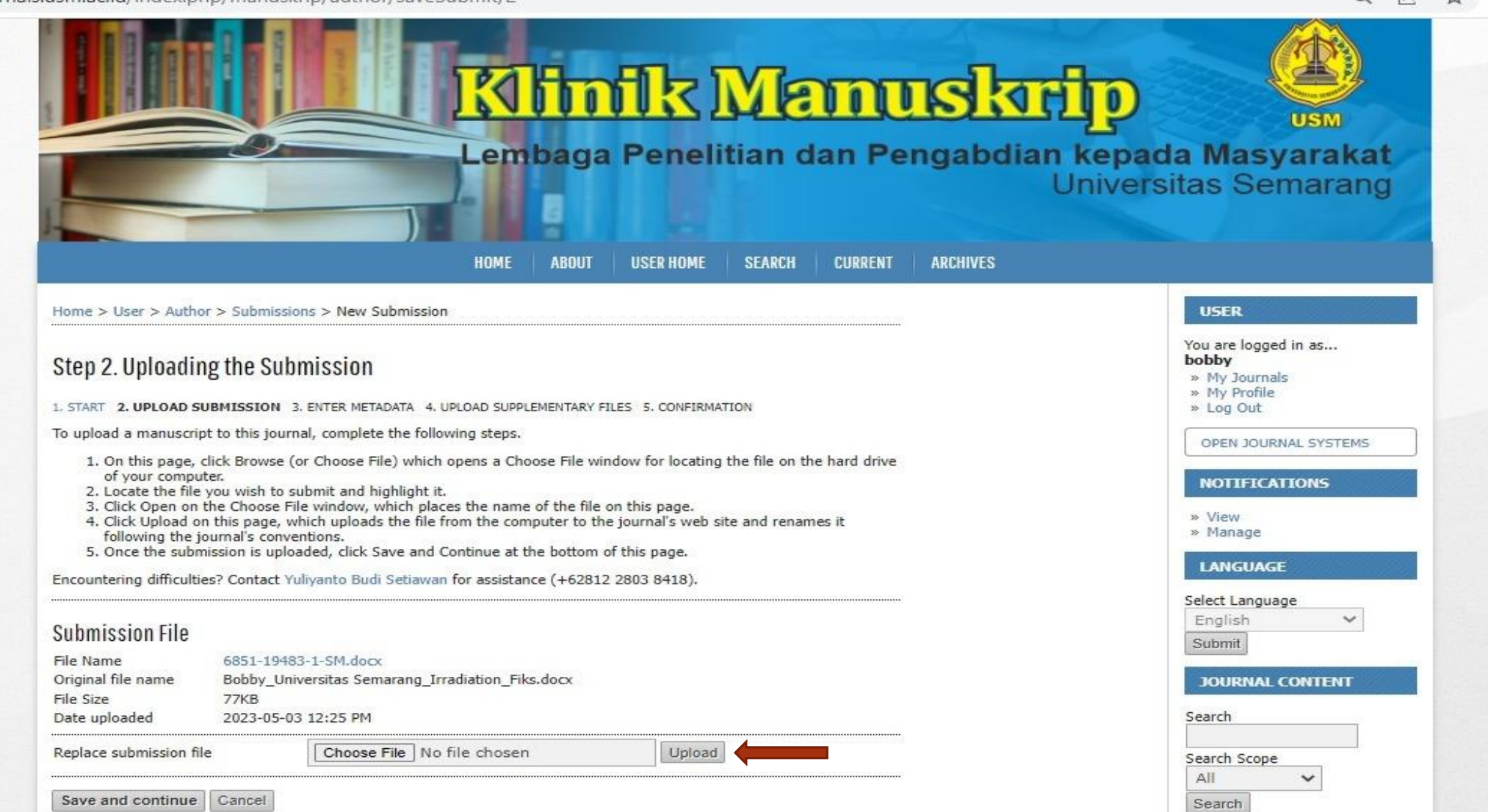

## Mengisi Metadata Manuskrip

a journals.usm.ac.id/index.php/manuskrip/author/submit/3?articleId=6851

Q IB ☆

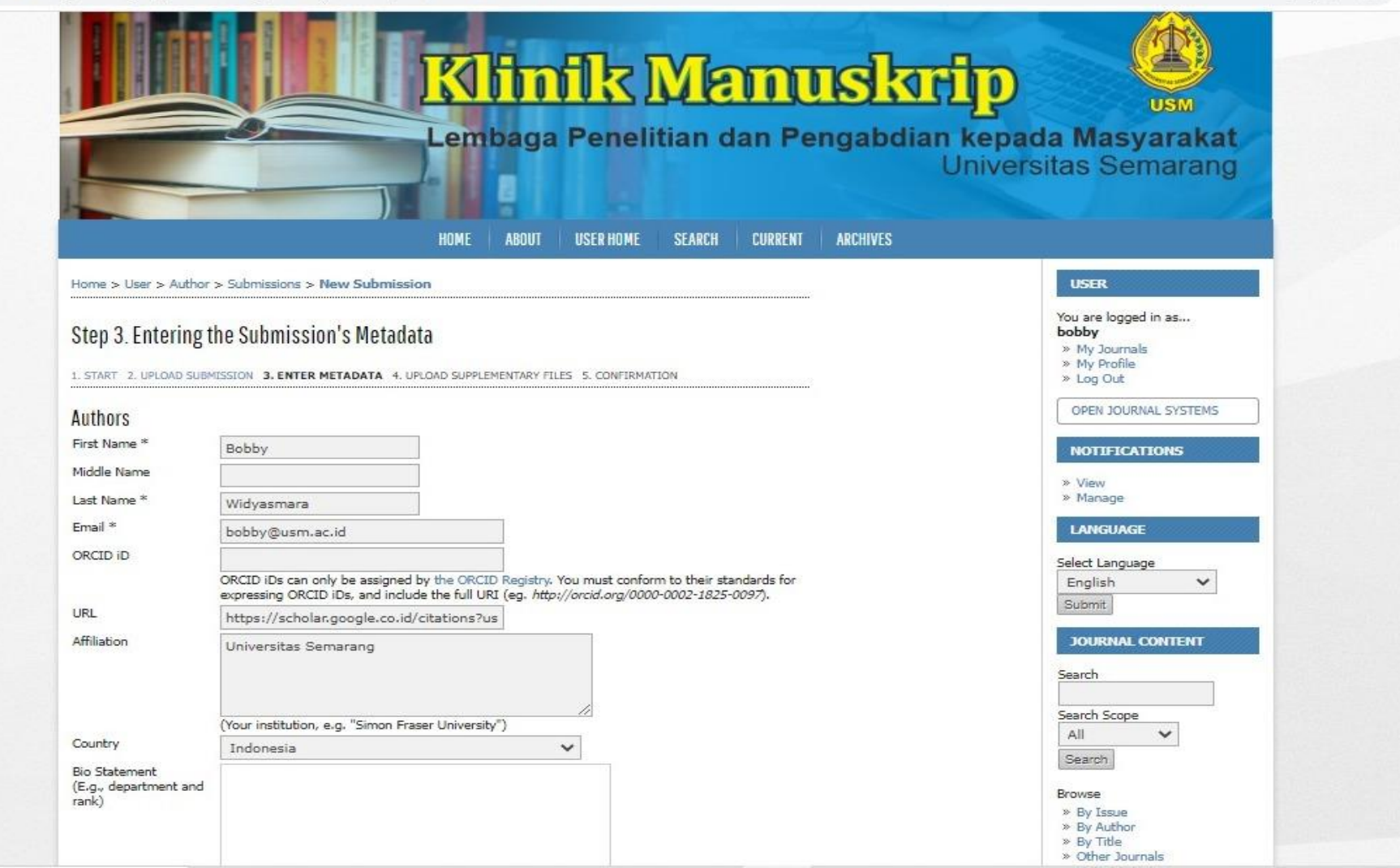

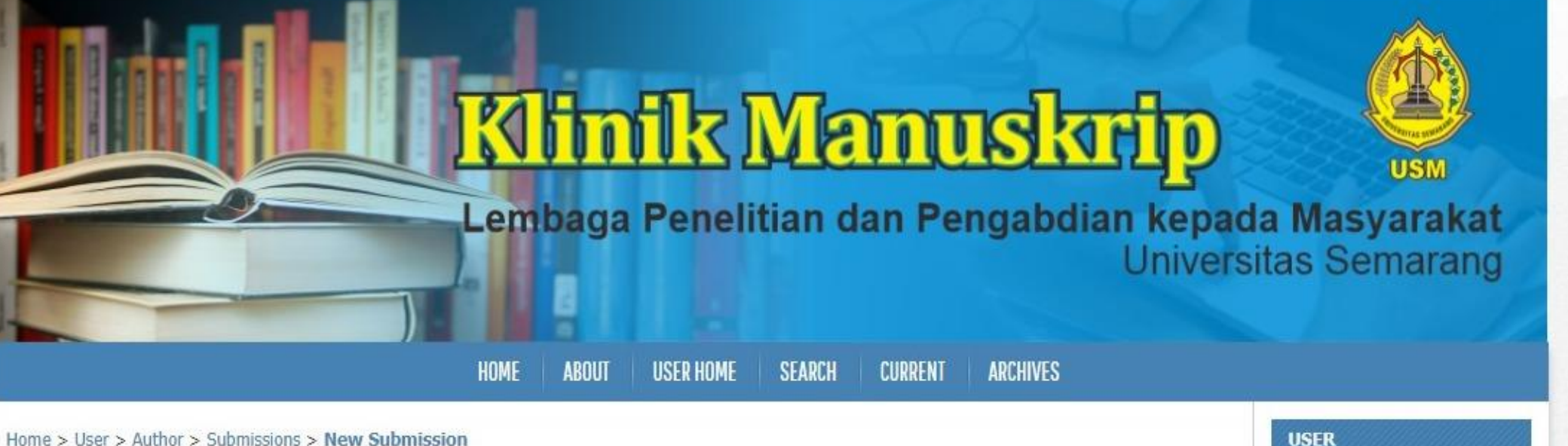

#### Step 4. Uploading Supplementary Files

1: START 2: UPLOAD SUBMISSION 3. ENTER METADATA 4. UPLOAD SUPPLEMENTARY FILES 5. CONFIRMATION

This optional step allows Supplementary Files to be added to a submission. The files, which can be in any format, might include (a) research instruments, (b) data sets, which comply with the terms of the study's research ethics review, (c) sources that otherwise would be unavailable to readers, (d) figures and tables that cannot be integrated into the text itself, or other materials that add to the contribution of the work.

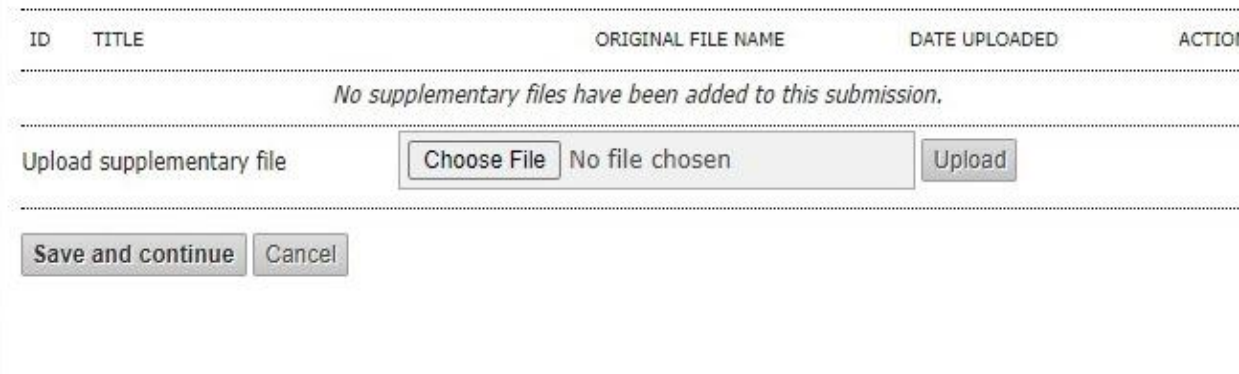

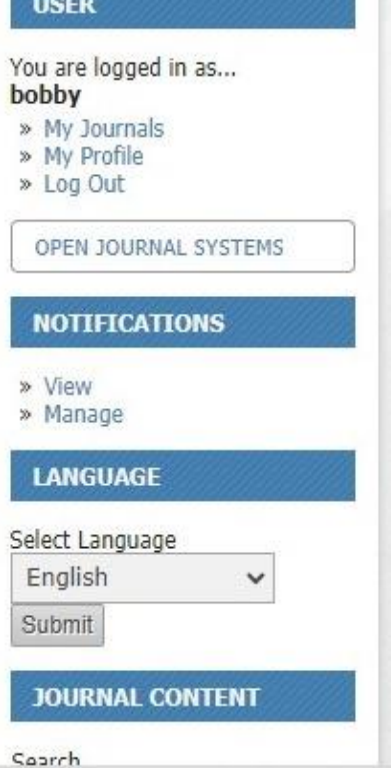

## **Silahkan klik 'Finish Submission'**

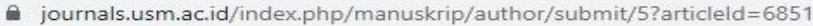

 $\overrightarrow{P}$ 

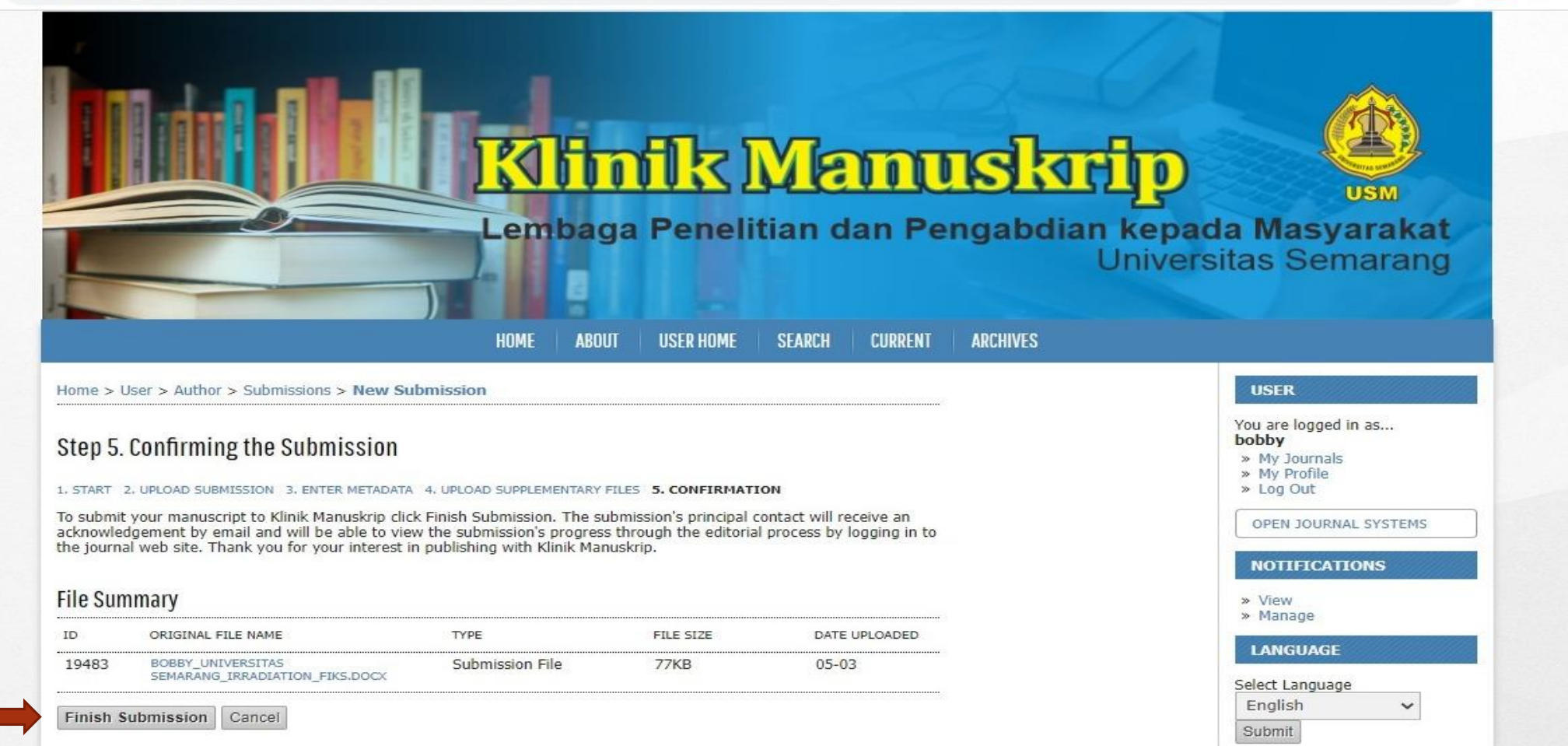

**Setelah Author mensubmit manuskrip, maka Editor/Admin Klinik Manuskrip akan menugaskan Reviewer yang sesuai dengan bidang ilmu dari artikel tersebut. Alokasi waktu Reviewer mereview manuskrip sekitar dua pekan.**

## Berikut Editorial Team Klinik Manuskrip USM yang akan melayani sirkulasi klinik manuskrip Bapak Ibu:

li journals.usm.ac.id/index.php/manuskrip/about/editorialTeam

![](_page_11_Picture_2.jpeg)

![](_page_11_Picture_33.jpeg)

**Link: https://journals.usm.ac.id/index.php/manuskrip/about/editorialTeam**

## Berikut List Reviewer Klinik Manuskrip USM:

![](_page_12_Picture_16.jpeg)

**FONT SIZE** 

Eviatiwi Kusumaningtyas Sugiyanto, (ID Scopus 57219489918) Universitas Semarang, Indonesia

#### (Lanjutan) Berikut List Reviewer Klinik Manuskrip USM:

Adijati Utaminingsih, [SCOPUS ID:57215839926] Universitas Semarang, Semarang, Indonesia

Ardiani Ika Sulistyawati, [SINTA ID : 6031322] Universitas Semarang, Jawa Tengah, Indonesia

Yulianti Yulianti, [SCOPUS ID:57214799971] Fakultas Ekonomi Universitas Semarang, Indonesia

Saifudin Saifudin, Semarang University (USM), Indonesia

Asih Niati, [SCOPUS ID: 57200989278] Universitas Semarang, Jawa Tengah, Indonesia

Haslina Haslina, [SINTA ID: 6023679] [SCOPUS ID: 57189360654] Jurusan Teknologi Hasil Pertanian, Fakultas Teknologi Pertanian, Universitas Semarang, Indonesia

Rohadi Rohadi, [SINTA ID : 6135899] [SCOPUS ID : 57195489391] Jurusan Teknologi Hasil Pertanian, Fakultas Teknologi Pertanian, Universitas Semarang, Indonesia

Zaenal Arifin, Master of Law Semarang University, Indonesia

Muhammad Junaidi, (Scopus ID: 57219343042) Universitas Semarang, Semarang, Indonesia

Rini Sugiarti, (Scopus ID 57203979992) Universitas Semarang, Indonesia

Hardani Widhiastuti, [SCOPUS ID:57479775400] Universitas Semarang

Erwin Erlangga, (Scopus ID 57203982488) Universitas Semarang, Indonesia

Titin Winarti, [SCOPUS ID:57192922506] Universitas Semarang, Indonesia

Saifur Rohman Cholil, [SCOPUS ID: 57222507550] Semarang University, Indonesia

Vensy Vydia, [SCOPUS ID : 57222902691] Universitas Semarang, Indonesia

Victor Gayuh Utomo, [SCOPUS ID: 55315684800] Universitas Semarang, Indonesia

Febrian Wahyu Christanto, [SCOPUS ID: 57222167316] Universitas Semarang, Indonesia

Aria Hendrawan, [SCOPUS ID: 57200985617] Universitas Semarang, Indonesia

Yuliyanto Budi Setiawan, (SCOPUS ID: 57200984447); Universitas Semarang, Indonesia

https://journals.usm.ac.id/index.php/manuskrip/about/displayMembership/190

## **Editor menugaskan Reviewer melalui sistem di ojs/website. Reviewer kemudian bisa mengecek penugasan tersebut melalui akunnya di website, dan juga bisa mengecek di pesan yang masuk ke email.**

a journals.usm.ac.id/index.php/manuskrip/editor/submissionReview/6851

![](_page_14_Picture_49.jpeg)

日 12 ☆

## **Cara 1. Reviewer bisa mengecek penugasan tersebut melalui akunnya di website/ojs, contohnya:**

![](_page_15_Picture_1.jpeg)

### atau Cara 2. Reviewer bisa mengecek penugasan tersebut di pesan yang masuk ke email, contohnya:

![](_page_16_Picture_15.jpeg)

https://journals.usm.ac.id/index.php/manuskrip/reviewer/submission/2210

Thank you for considering this request

## Silahkan klik link 'Submission URL' untuk mulai mereview artikel, contohnya:

![](_page_17_Picture_12.jpeg)

Thank you for considering this request.

 $\overline{2}$ 

 $\mathfrak{Z}$ 

![](_page_18_Picture_15.jpeg)

 $\mathbin{\vartriangleleft}$ 

## 5 Tahapan Mereview melalui OJS/Website:

- $\blacksquare$  1. Response  $\rightarrow$  Will do the Review $\rightarrow$ Mengirim Email Pemberitahuan;
- 2. Men-download Submission Manuscript;
- 3. Click on icon to enter (or paste) your review of this submission;

## Click on icon to enter (or paste) your review of this submission, contohnya:

#### Review - Google Chrome

lighthrow performanced index.php/manuskrip/reviewer/viewPeerReviewComments/6851/2210

![](_page_20_Picture_13.jpeg)

nii journals.usm.ac.id/index.php/manuskrip/reviewer/submission/2210

antioxidant. As the antioxidant must be stable against of food processing such as irradiation. The objective of the research was to determined the effect of  $\gamma$ -irradiation on total phenolics content and antioxidant activity of MEJS. y-irradiation applied on MEJS at the dose up to 12.5 kGy should decreased the total phenolic and tanning content slightly, but increased the total flavonoid content<br>significantly. An increasing of the total flavonoid leading to rise up both the free radical scavenging and reducing power activities.

Submission Editor Rohadi Rohadi VIEW METADATA Submission Metadata

#### **Review Schedule**

![](_page_21_Picture_113.jpeg)

#### **Review Steps**

4

5

- 1. Notify the submission's editor as to whether you will undertake the review. Response Accepted
- 2. Click on file names to download and review (on screen or by printing) the files associated with this submission. Submission Manuscript 6851-19486-1-RV.DOCX 2023-05-03 Supplementary File(s) None
- 3. Click on icon to enter (or paste) your review of this submission. Review <sup>2</sup>

![](_page_21_Picture_114.jpeg)

12 ☆ 四 Submissions » Active (1) » Archive (0) **LANGUAGE** Select Language English  $\check{~}$ Submit **JOURNAL CONTENT** Search Search Scope  $A$  $\checkmark$ Search Browse » By Issue » By Author » By Title » Other Journals **FONT SIZE INFORMATION** » For Readers » For Authors » For Librarians Journal Help

## **(Lanjutan) 5 Tahapan Mereview melalui OJS/Website:**

■ 4. Meng-upload file manuskrip yang telah direview;

■ 5. Memberikan Rekomendasi (Klik 'Submit Review To Editor'), kami menyarankan: **Accept Submission (bila manuskrip telah siap untuk disubmit ke jurnal yang dituju); Revisions Required (revisi minor); dan Resubmit for Review (revisi mayor: bila manuskrip masih memerlukan banyak perbaikan oleh Author, memerlukan untuk direview ulang oleh ReviewerReview Ronde Kedua)**

## **Setelah mendapatkan hasil review dan keputusan dari Reviewer, maka Editor/Admin Klinik Manuskrip memberitahu Author via OJS/Website, contohnya pada tanda panah nomor 1:**

 $\Rightarrow$  $\rightarrow$ 

**FONT STZI** 

journals.usm.ac.id/index.php/manuskrip/editor/submissionReview/6851

![](_page_23_Picture_51.jpeg)

# **Author bisa melihat status manuskrip dengan masuk ke akunnya, contoh:**

ournals.usm.ac.id/index.php/manuskrip/author

12 ☆

![](_page_24_Picture_3.jpeg)

## **Untuk mengetahui manuskrip yang telah direview, maka Author klik status review, kemudian mendownload file seperti pada tanda panah:**

![](_page_25_Picture_30.jpeg)

## **Untuk masuk ke Review Ronde 2 (optional), maka Editor/Admin Klinik Manuskrip klik kolom seperti tanda panah nomor 1 dan 2, seperti contoh berikut:**

![](_page_26_Picture_44.jpeg)

### **Contoh penugasan Reviewer pada Review Ronde 2 dan seterusnya:**

#### #6851 Review **REVIEW HISTORY REFERENCES SUMMARY EDITING** Submission Bobby Widvasmara Authors Effect of gamma irradiation on total phenolic contents and antioxidant activities of methanolic Title extract of java plum seeds **Articles** Section. Editor Rohadi Rohadi **Review Version** 6851-19486-2-RV.DOCX 2023-05-03 Upload a revised Review Version | Choose File | No file chosen Upload Supp. files None **Peer Review** Round 2 SELECT REVIEWER VIEW REGRETS, CANCELS, PREVIOUS ROUNDS Yuliyanto Budi Setiawan **CLEAR REVIEWER** Reviewer A Review Form None / Free Form Review SELECT REVIEW FORM **REQUEST UNDERWAY DUE ACKNOWLEDGE CESS** 2023-05-31 上半门 **Editor Decision** Select decision Choose One **Record Decision** Decision None Notify Author [書面] Editor/Author Email Record 2023-05-03 6851-19486-2-RV.DOCX 2023-05-03 Review Version Author Version None **Editor Version** None

Upload

Choose File | No file chosen

# **Terimakasih LPPM UNIVERSITAS SEMARANG, 2023**